# Perceptive Pixel by Microsoft

82" Touch Device setup quick guide

 $\overline{0}$ 

Perceptive Pixel by Microsoft

## Getting started

To set up your Perceptive Pixel (PPI) by Microsoft 82" Touch Device, you will need the shipped USB, dual-link DVI, and device power cables, along with a host computer, keyboard, mouse, and computer power cable. An Ethernet cable is optional.

#### Connecting the cables to the PPI Touch Device

After mounting the PPI Touch Device as described in the Perceptive Pixel by Microsoft 82" Touch Device mounting quick guide, connect the cables to the center rear underside as follows:

- 1. Insert the dual-link DVI cable into the matching connectors on the PPI Touch Device (see figure 1) and tighten the thumbscrews. (Although not required, you may want to use a #1 flat head screwdriver to tighten the thumbscrews.)
- 2. Insert the B-type (square) end of the USB cable into the square USB connector on the PPI Touch Device, located to the left of the DVI connectors, with the beveled side of the cable connector facing the back of the device.
- 3. Insert the optional CAT5 Ethernet cable into the Ethernet port to the left of the B-type USB connector.
- 4. Insert the female end of the power cable into the power connector, located to the right of the DVI connectors.
- 5. Ignore the four A-type USB connectors for now. They are used only to charge the optional PPI by Microsoft Active Stylus.
- 6. Connect the male end of the power cable to the power source. It is recommended that you use a surge protector for the power cable.

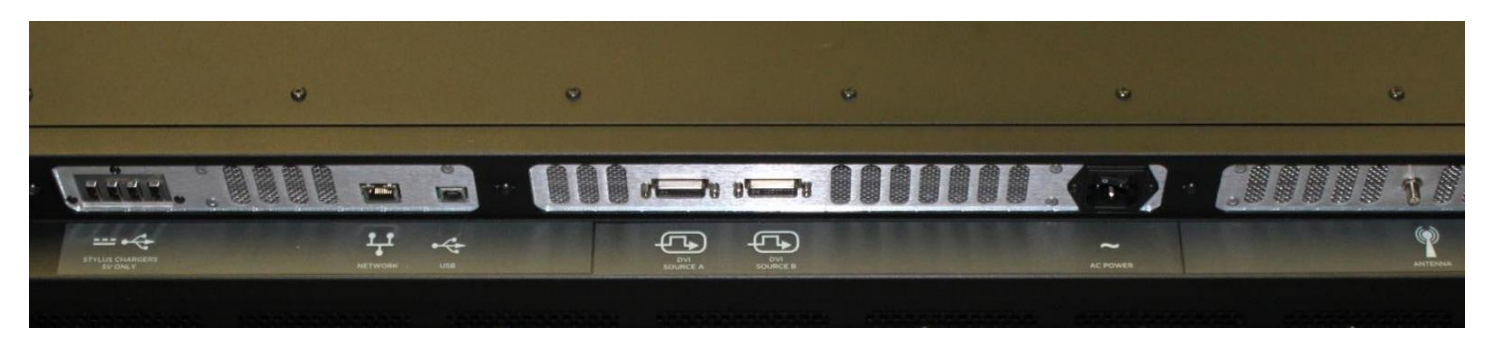

Figure 1. PPI 82" Touch Device connectors

## Connecting the cables to the computer

- 1. Connect the free end of the DVI cable into the DVI slot on the back of the computer and tighten the thumbscrews.
- 2. Connect the free end of the USB cable from the PPI Touch Device into any of the USB ports on the computer.
- 3. Connect the keyboard and mouse to the computer.
- 4. Connect the female end of the power cable into the power connection on the back of the computer.
- 5. Connect the male end of the power cable to the power source. It is recommended that you use a surge protector for the power cable. When you power on the system, make sure you first turn on the power switch next to the PPI Touch Device power connector, in addition to pressing the power button on the front side.

#### Contacting support

If you have any questions, you can contact PPI support online via <http://support.microsoft.com/gp/perceptive-pixel> or by calling 1 (800) 642-7676.

# Perceptive Pixel by Microsoft

**Microsoft**